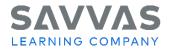

## Digital Path—Explore Auténtico<sup>™</sup> on Savvas Realize<sup>™</sup>

## **Auténtico**

1

Not sure how to access the digital resources for Auténtico? Follow the path to learn how!

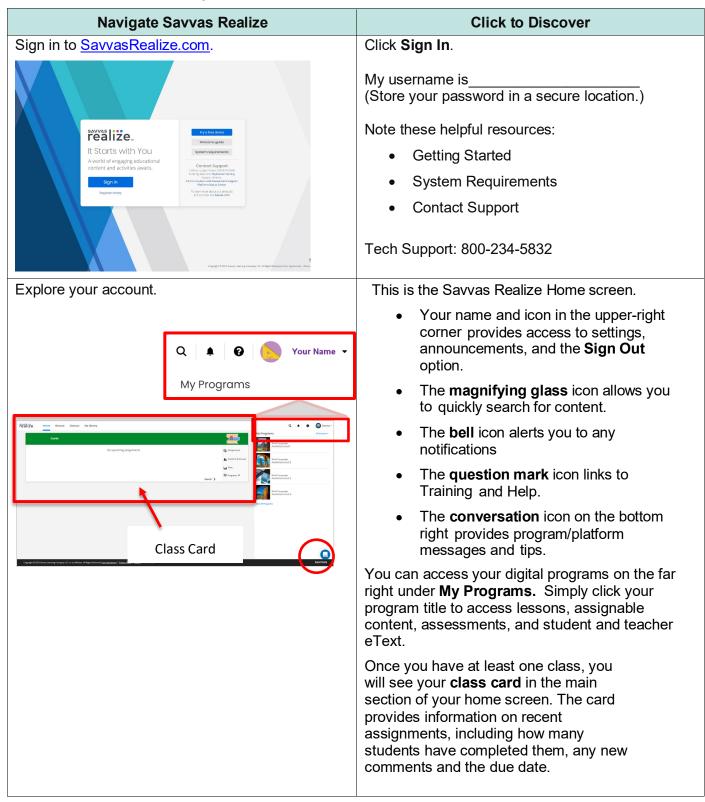

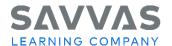

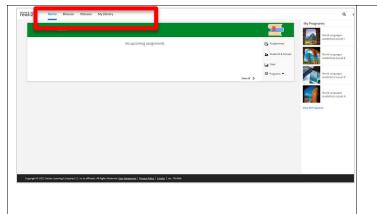

Click the tabs at the top to navigate to the following:

- **Browse**: Browse the main programs
- Classes: Add a class or students, view assignments, access data from online assignment results.
- My Library: Access your personal library containing custom content, links, attachments, essay prompts, and custom

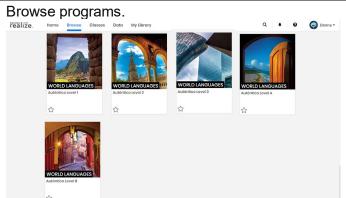

Click **Browse** to access all of your subscribed program levels.

Click your program level to access all of your program's digital content including eTexts, assignments, authentic resources and more. Use the Sort by feature to arrange programs by Grade, Title, or Favorites.

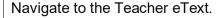

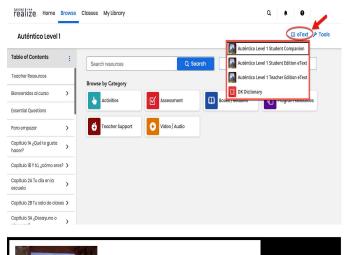

Click the **eText** icon at the top right corner of the page.

Select the **Teacher eText** from the eText options displayed to access the Teacher Realize Reader eText.

Click **Open in new window** to display the eText in a new browser window.

Open in new window

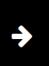

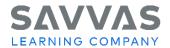

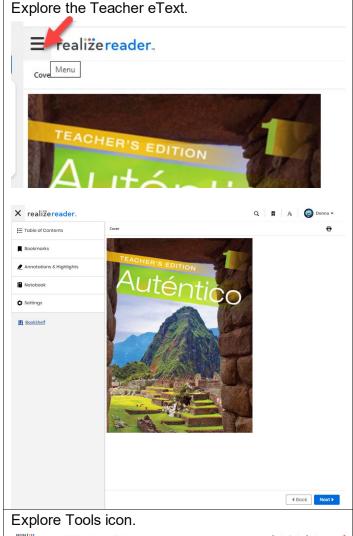

Click the **Menu** icon bars at the top left of the screen to display the following:

- Table of Contents (click to navigate to a chapter)
- Bookmarks feature (bookmark a page)
- Annotations & Highlights (create an annotation and highlight a passage)
- Notebook (create a note)

Click the **Settings** option to adjust the font size.

Click Exit to return to Table of Contents.

Auténtico Level 1

Table of Contents

Toocher Resources

Browse by Category

Essential Questions

Fara empezar

Capitulo B Y tú, Zedmo eres? >

Capitulo B Y tú, Zedmo eres? >

Capitulo B Y tú, Zedmo eres? >

Capitulo B Y tú, Zedmo eres? >

Capitulo B Y tú, Zedmo eres? >

Capitulo B Y tú, Zedmo eres? >

Capitulo B Y tú, Zedmo eres? >

Capitulo B Y tú, Zedmo eres? >

Capitulo B Y tú, Zedmo eres? >

Capitulo B Y tú, Zedmo eres? >

Capitulo B Y tú, Zedmo eres? >

Capitulo B Y tú, Zedmo eres? >

Capitulo B Y tú, Zedmo eres? >

Capitulo B Y tú, Zedmo eres? >

Capitulo B Y tú, Zedmo eres? >

Capitulo B Y tú, Zedmo eres? >

Capitulo B Y tú, Zedmo eres? >

Capitulo B Y tú, Zedmo eres? >

Capitulo B Y tú, Zedmo eres? >

Capitulo B Y tú, Zedmo eres? >

Capitulo B Y tú, Zedmo eres? >

Capitulo B Y tú, Zedmo eres? >

Capitulo B Y tú, Zedmo eres? >

Capitulo B Y tú, Zedmo eres? >

Capitulo B Y tú, Zedmo eres? >

Capitulo B Y tú, Zedmo eres? >

Capitulo B Y tú, Zedmo eres? >

Capitulo B Y tú, Zedmo eres? >

Capitulo B Y tú, Zedmo eres? >

Capitulo B Y tú, Zedmo eres? >

Capitulo B Y tú, Zedmo eres? >

Capitulo B Y tú, Zedmo eres? >

Capitulo B Y tú, Zedmo eres? >

Capitulo B Y tú, Zedmo eres? >

Capitulo B Y tú, Zedmo eres? >

Capitulo B Y tú, Zedmo eres? >

Capitulo B Y tú, Zedmo eres? >

Capitulo B Y tú, Zedmo eres? >

Capitulo B Y tú, Zedmo eres? >

Capitulo B Y tú, Zedmo eres? >

Capitulo B Y tú, Zedmo eres? >

Capitulo B Y tú, Zedmo eres? >

Capitulo B Y tú, Zedmo eres? >

Capitulo B Y tú, Zedmo eres? >

Capitulo B Y tú, Zedmo eres? >

Capitulo B Y tú, Zedmo eres? >

Capitulo B Y tú, Zedmo eres? >

Capitulo B Y tú, Zedmo eres? >

Capitulo B Y tú, Zedmo eres? >

Capitulo B Y tú, Zedmo eres? >

Capitulo B Y tú, Zedmo eres? >

Capitulo B Y tú, Zedmo eres? >

Capitulo B Y tú, Zedmo eres? >

Capitulo B Y tú, Zedmo eres? >

Capitulo B Y tú, Zedmo eres? >

Capitulo B Y tú, Zedmo eres? >

Capitulo B Y tú, Zedmo eres? >

Capitulo B Y tú, Zedmo eres? >

Capitulo B Y tú, Zedmo eres? >

Capitulo B Y tú, Zedmo eres? >

Capitulo B Y t

Click the **Tools** option at the top of the Table of Contents page. Explore the following:

- Online Atlas
- ExamView® Assessment Download Center

ExamView® Assessment Suite is a trademark of eInstruction Corporation, which was not involved in the production of, and does not endorse, this product.

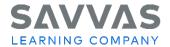

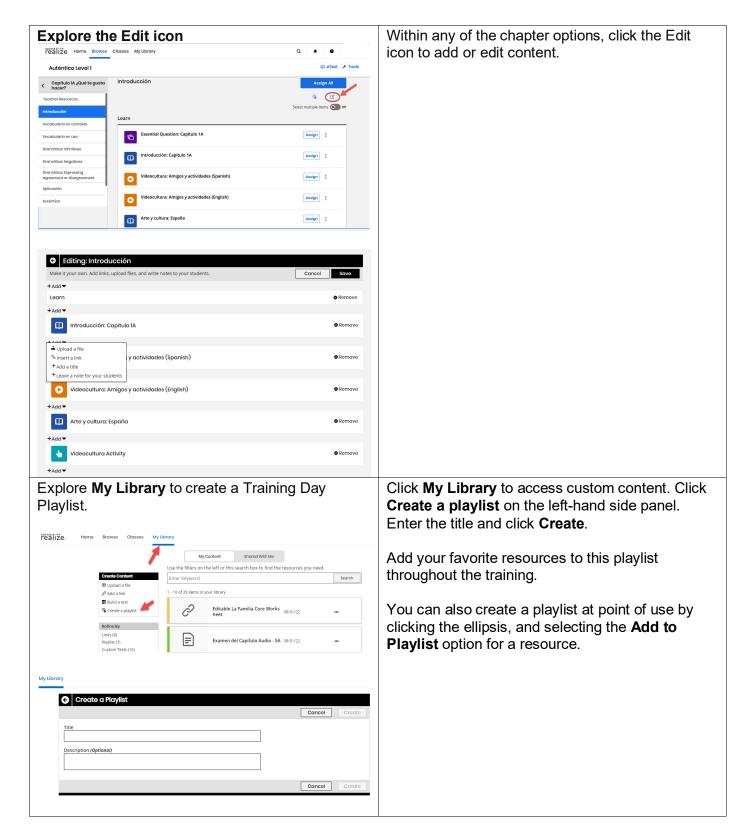

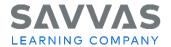

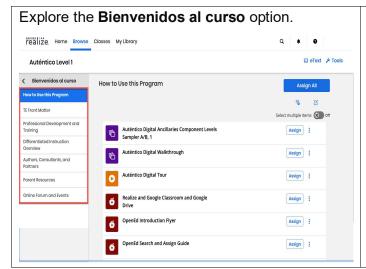

Click the Bienvenidos al curso option.

Explore the following options:

- How to Use This Program
- TE Front Matter
- Professional Development and Training
- Differentiated Instruction Overview
- Authors, Consultants, and Partners
- Parent Resources
- Online Forum and Events

**Please note**: To explore other features on Savvas Realize, visit the other Digital Paths and the **<u>Auténtico Online Resources Guide</u>** on **My Savvas Training**. Click the **question mark icon** in the upper-right corner of Savvas Realize for additional training and help.